**THERMOREGULATOR for PULSE WELDING**

# THERMOSALD ISX

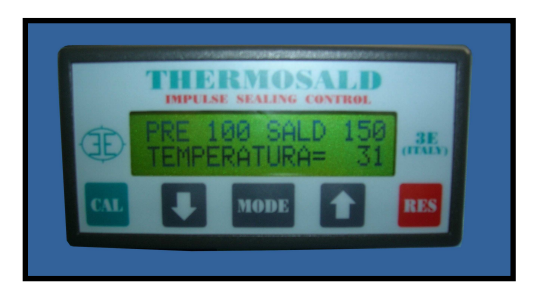

• **SUPERVISOR INTERFACE UP TO 125 UNITS** 

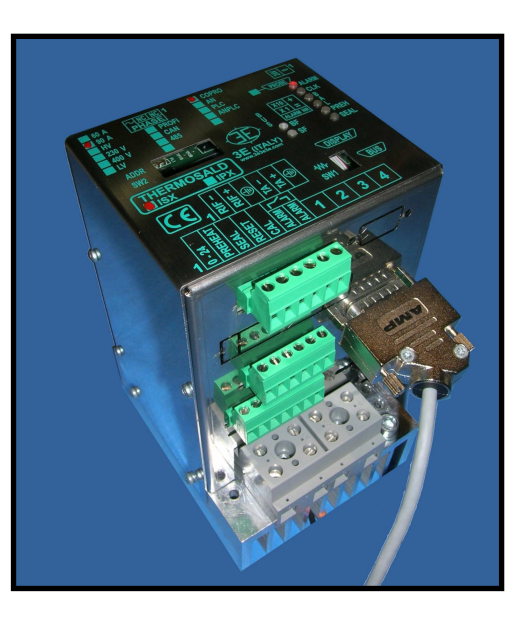

# **PROFIBUS (V4)**

# **(ENGLISH)**

**3E S.r.l. - Via del Maccabreccia 37/a - 40012 LIPPO DI CALDERARA ( BOLOGNA ) Tel. ++39 051 6466225-228 e-Mail: mail@3e3e3e.com Fax ++39 051 6426252 Internet address: www.3e3e3e.com**

#### **1 GENERAL INFORMATION**

#### **1.1 Revisions of this manual**

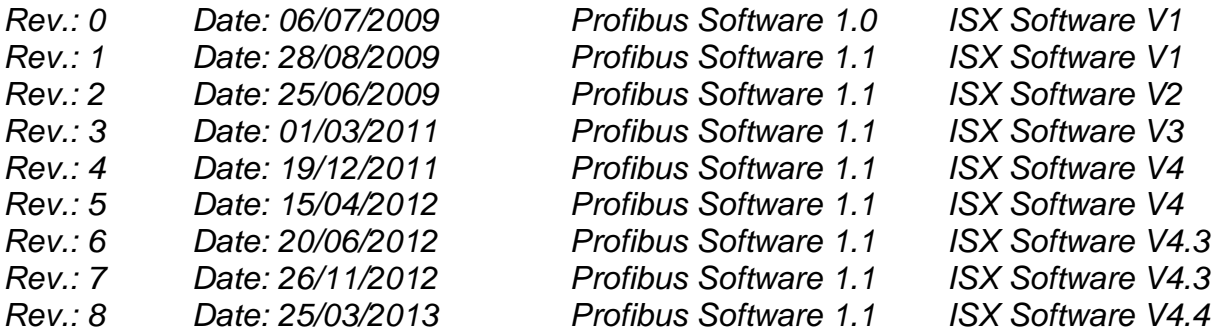

#### **1.2 Information on this document**

This document describes the functions of 3E's PROFIBUS interface developed on the THERMOSALD ISX thermoregulator.

To continue reading this document, you need to know the basic functions of the PROFIBUS communication.

#### **1.3 Reference documents**

USE AND INSTALLATION MANUAL of thermoregulator THERMOSALD ISX - IPX code 3ES100\_MDU\_V4\_IT (English).

#### **1.4 Definitions**

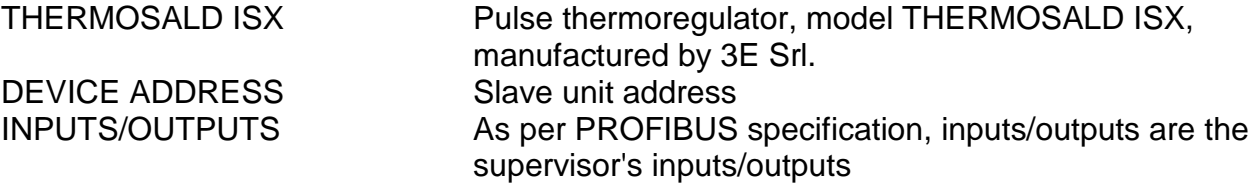

# **2 PROFIBUS COMMUNICATION**

## **2.1 Hardware Interface**

The THERMOSALD ISX thermoregulator can communicate with a PC or PLC supervisor through connector CN10 (see USE MANUAL).

# **2.2 Protocol**

PROFIBUS DPV0 with cyclical exchange.

#### **2.3 Communication parameters**

The slave supports a maximum communication speed of 12 Mbaud.

#### **2.4 PROFIBUS warning LEDs**

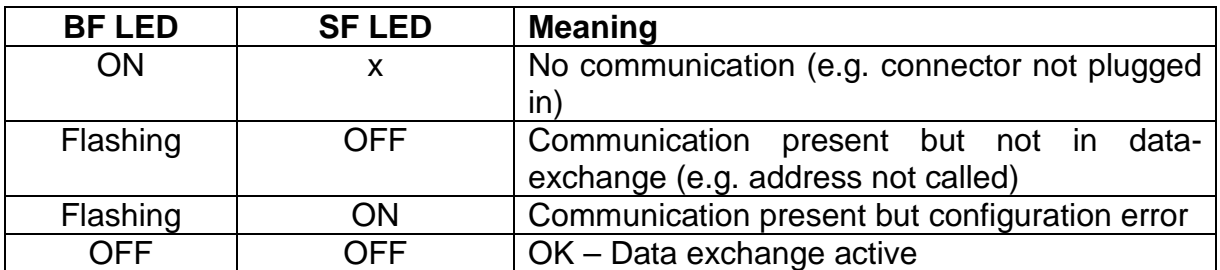

#### **2.5 PROFIBUS termination**

Activate the PROFIBUS termination on-board the THERMOSALD ISX slave (SW1 ON) only if the slave is the last one of segment RS-485 and if the connector's own internal termination is not already enabled.

EXAMPLE:

SW1.1=ON, SW1.2=ON -> last slave of the chain

SW1.1=OFF, SW1.2=OFF -> not last slave of the chain

#### **2.6 PROFIBUS address**

The PROFIBUS address should be set using the SW2 dip-switches on the device; the address is set in binary format in the 1 - 125 range.

\_\_\_\_\_\_\_\_\_\_\_\_\_\_\_\_\_\_\_\_\_\_\_\_\_\_\_\_\_\_\_\_\_\_\_\_\_\_\_\_\_\_\_\_\_\_\_\_\_\_\_\_\_\_\_\_\_\_\_\_\_\_\_\_\_\_\_\_\_\_\_\_\_\_\_\_\_\_\_\_\_\_\_\_\_\_\_\_\_\_\_\_\_\_\_\_

EXAMPLES:

SW2.1=ON, all the others OFF  $\rightarrow$  address = 1 (2E0)

SW2.2=ON, all the others OFF $\rightarrow$  address = 2 (2E1)

SW2.1=ON, SW2.2=ON, all the others OFF $\rightarrow$  address = 3 (2E0+2E1)

# **3 PROFIBUS TELEGRAMS (DATA EXCHANGE)**

Once parameterized and configured, slave 3E\_ \_ 0C4E (THERMOSALD ISX) begins to exchange the data-exchange cyclical telegrams.

#### **3.1 DESCRIPTION OF THE TELEGRAMS**

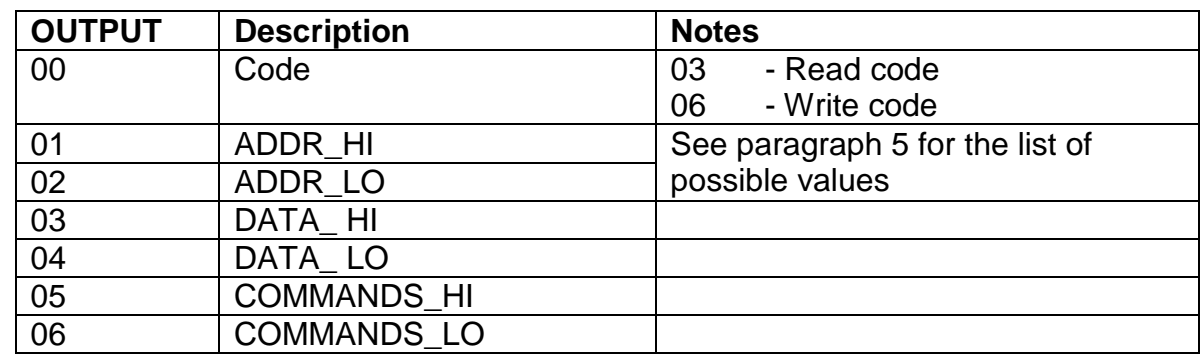

# **MASTER PLC → SLAVE 3E\_\_ THERMOSALD**

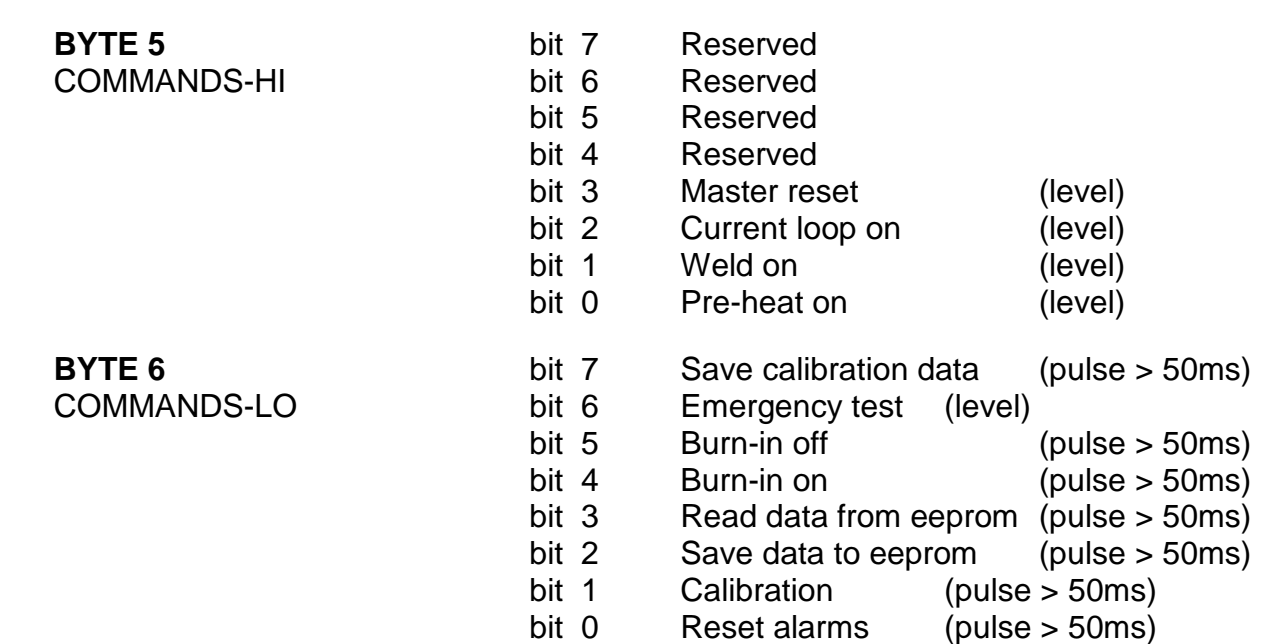

\_\_\_\_\_\_\_\_\_\_\_\_\_\_\_\_\_\_\_\_\_\_\_\_\_\_\_\_\_\_\_\_\_\_\_\_\_\_\_\_\_\_\_\_\_\_\_\_\_\_\_\_\_\_\_\_\_\_\_\_\_\_\_\_\_\_\_\_\_\_\_\_\_\_\_\_\_\_\_\_\_\_\_\_\_\_\_\_\_\_\_\_\_\_\_\_

#### SLAVE 3E THERMOSALD  $\rightarrow$  MASTER PLC

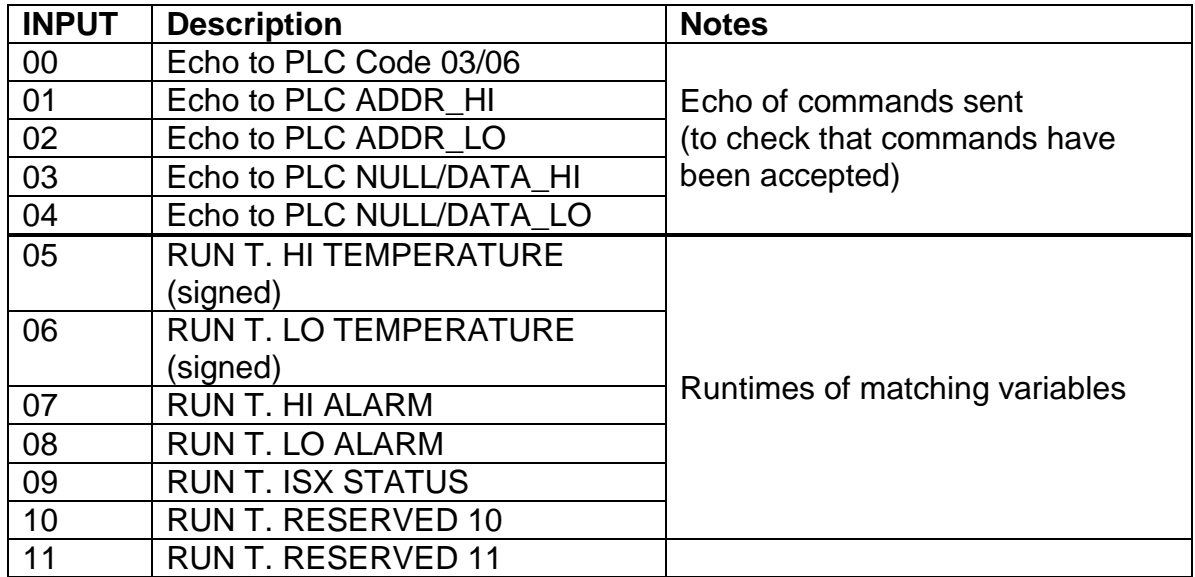

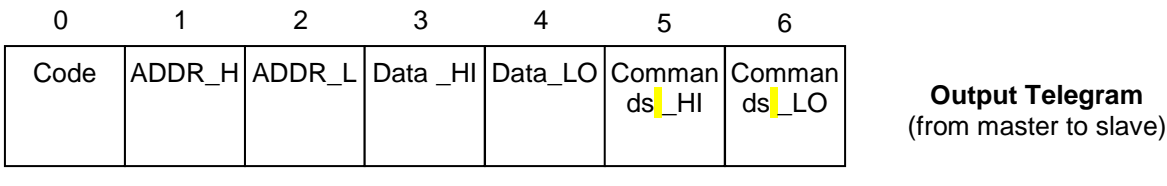

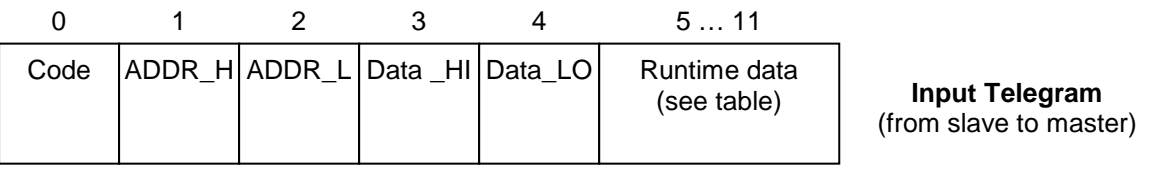

# **4 APPLICATION INTERFACE AND START-UP**

# **4.1 General Description**

All the PARAMETERS listed in paragraph 5 can be read and/or written with a simple procedure.

All the RUN TIME data listed in paragraph 5 can be read in real time.

# **4.2 START-UP**

Install file GSD 3E 0C4E.gsd and file 3E 0C4E.bmp in the configuration tool of the PROFIBUS used.

Select module ThermoSald.

#### **4.3 Data exchange through read/write protocol**

#### **4.3.1 Reading and writing the parameters**

Refer to the lists in paragraph 5, for the location of the parameter addresses, and to the EXCHANGE SIGNALS in paragraph 3 for the inputs & outputs to be used.

Read: write code 03 at output 00 and the address of the parameter to be read at outputs 01 and 02. The thermoregulator responds code 03 at input 00, the address of the parameter at inputs 01 and 02, and the value of the parameter at inputs 03 and 04.

Write: write code 06 at output 00, the address of the parameter at outputs 01 and 02 and the value of the parameter to write at outputs 03 and 04. The thermoregulator responds code 06 at input 00, the address of the parameter at inputs 01 and 02 and the value of the parameter at inputs 03 and 04.

# **4.3.2 Command codes**

Refer to the lists in paragraph 5, for the location of the parameter addresses, and to the EXCHANGE SIGNALS in paragraph 3 for the inputs & outputs to be used.

It is advisable to pass commands in bits directly to the HI COMMANDS and LO COMMANDS output bytes, bytes 05 and 06 of the Output telegram (Master Outputs). Refer to paragraph 3.1 DESCRIPTION OF TELEGRAMS.

Any Command Code can also be written, with the same write procedure of any parameter, to 0505H hexadecimal address.

Write code 06 at output 00, hexadecimal address 0505H at outputs 01 and 02 and the value of the command code at outputs 03 and 04. The thermoregulator responds code 06 at input 00, hexadecimal address 0505H at inputs 01 and 02 and the value of the command code at inputs 03 and 04.

# **4.3.3 Reading of RUN TIME data**

Refer to the lists in paragraph 5, for the location of the parameter addresses, and to the EXCHANGE SIGNALS in paragraph 3 for the inputs & outputs to be used.

RUN TIME DATA of common use can be read directly from byte 05 to byte 11 of the Input telegram (Master Inputs). Refer to paragraph 3.1 DESCRIPTION OF THE TELEGRAMS.

#### **5 LISTS**

- Default values are outlined in the "USE AND MAINTENANCE MANUAL"
- All exchanged data are words (2 bytes)
- Data are read with Modbus code 03 and written with Modbus codes 06, 16
- N.U. means: do not use

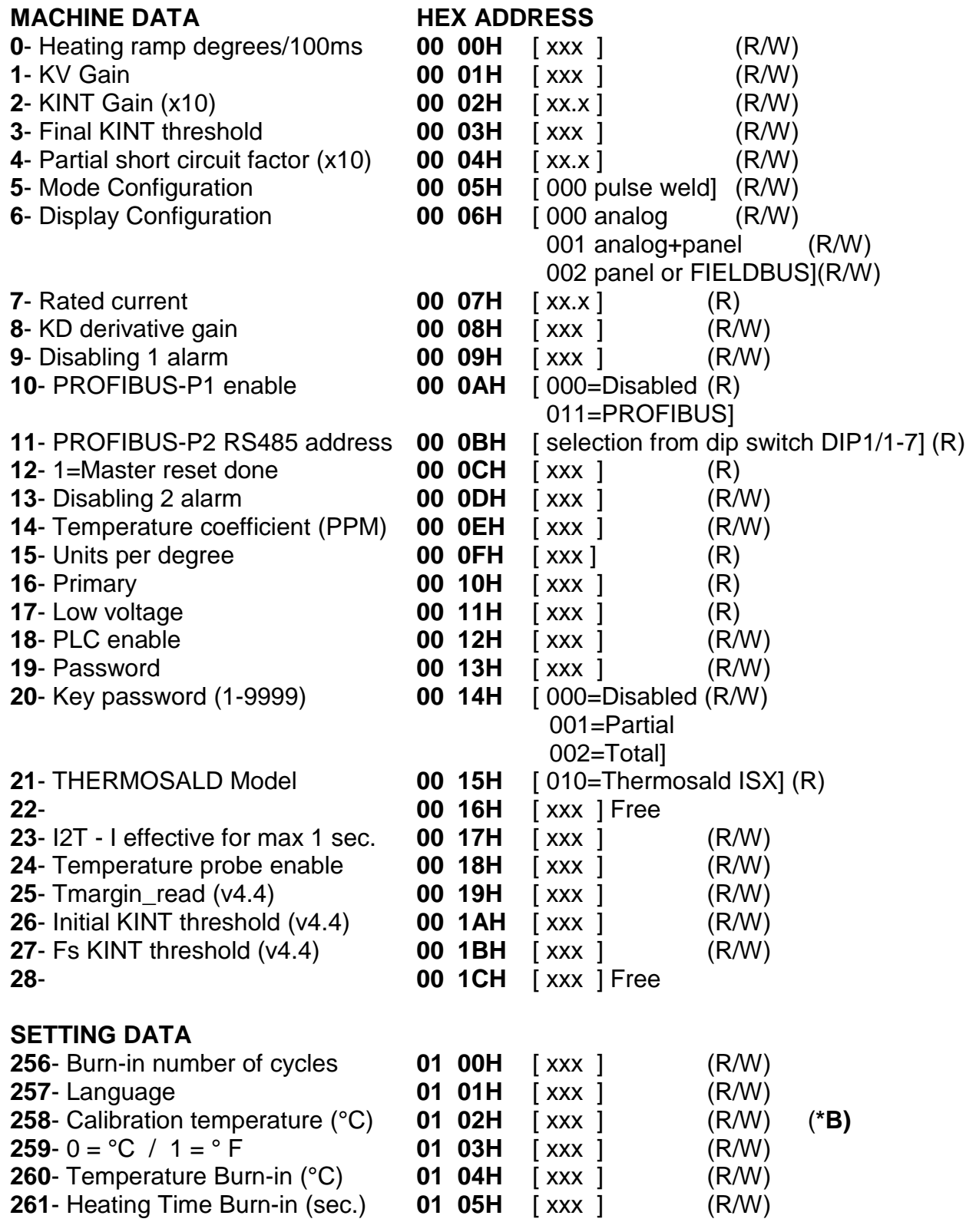

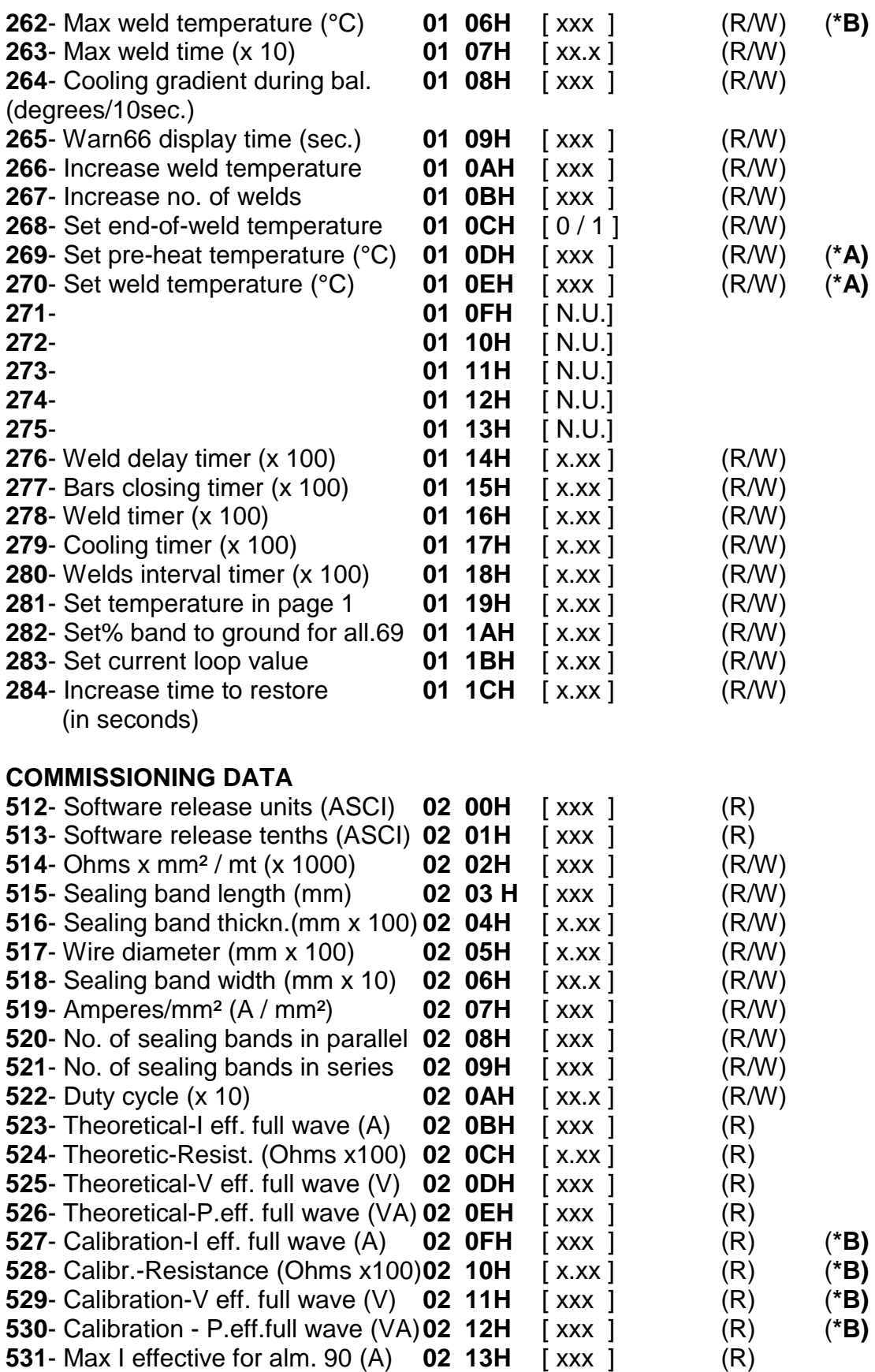

#### **RUN TIME DATA**

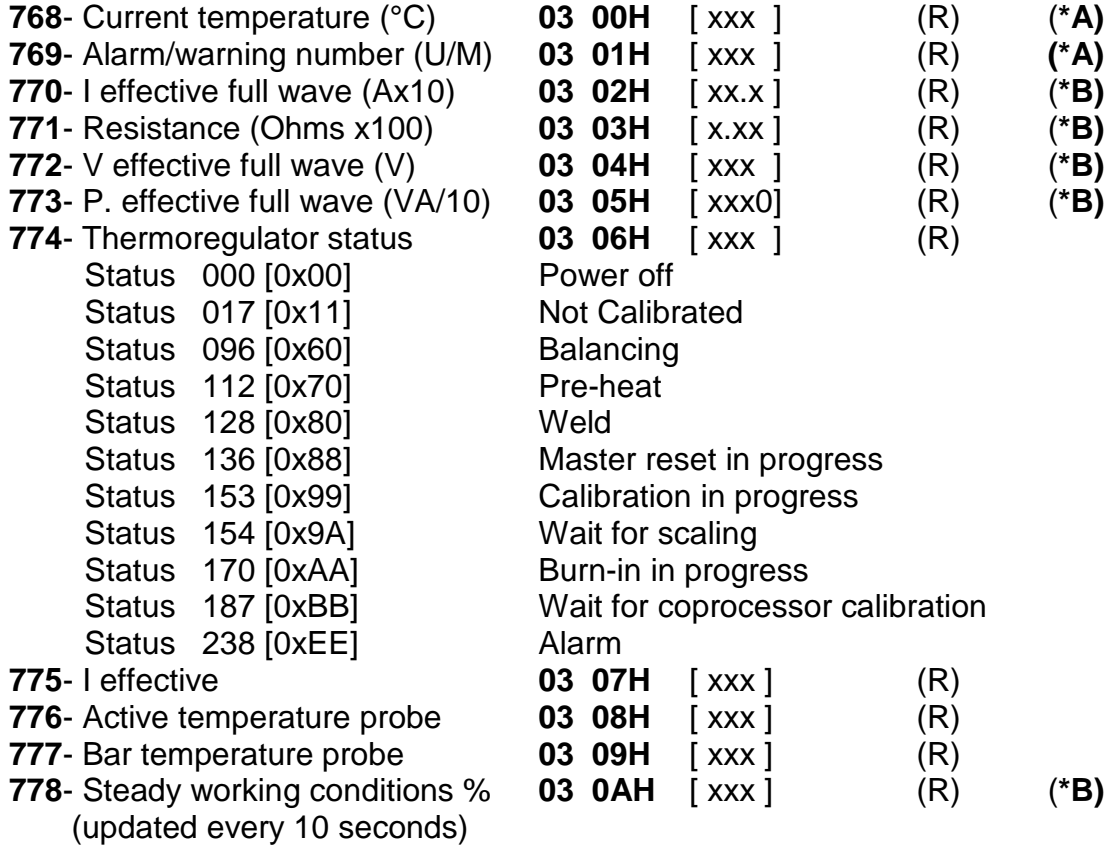

**(\*A) Data needed to be handled in the fieldbus interface** 

**(\*B) Data recommended to be handled in the fieldbus interface** 

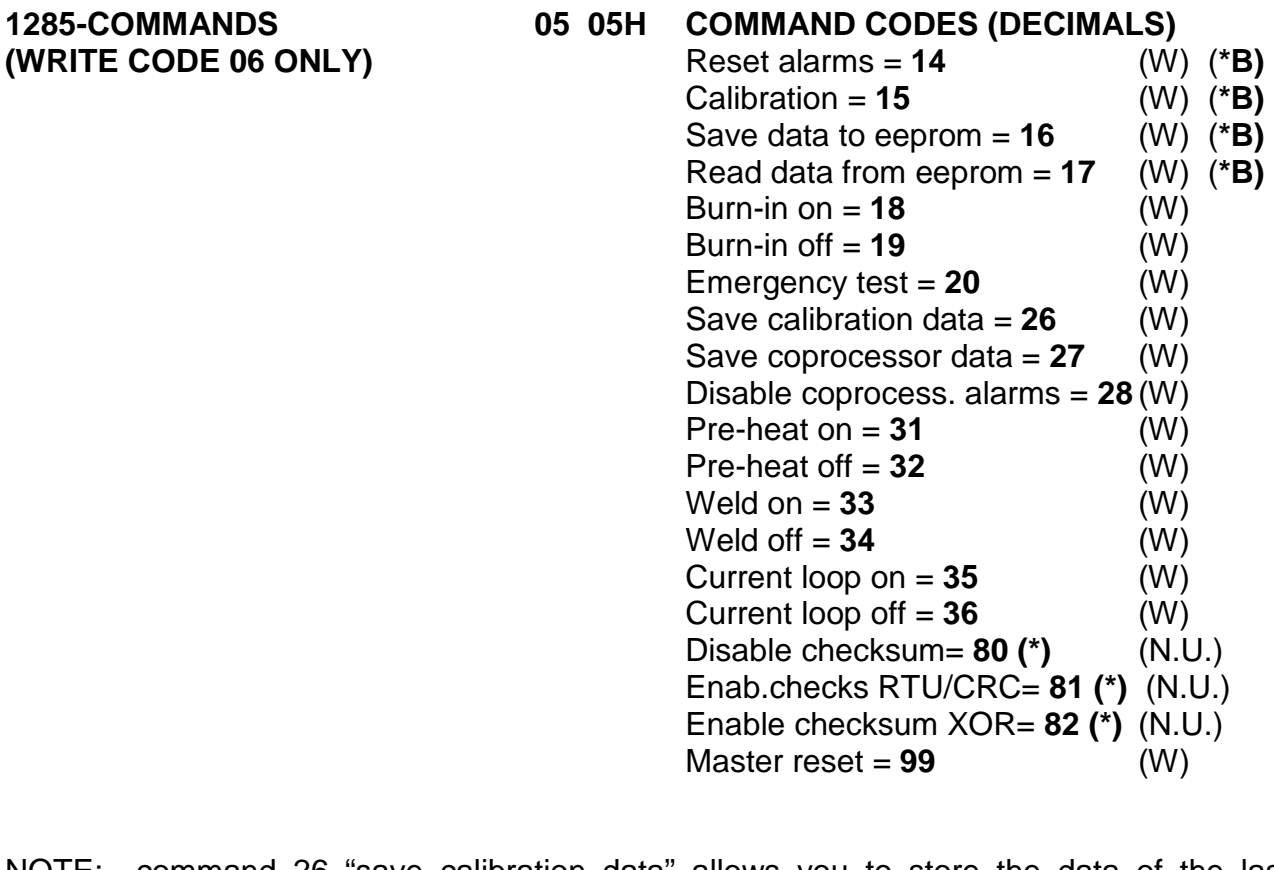

NOTE: command 26 "save calibration data" allows you to store the data of the last calibration; it is advisable to use this command after the machine's first commissioning in order to store calibration data after factory testing. This figure, compared with RUN TIME data, will be used later to make a remote diagnosis of the machine.